# **GARMIN.**

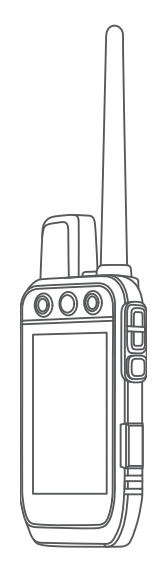

# Alpha® 300 Ръководство

#### © 2023 Garmin Ltd. или нейните филиали

Всички права запазени. По силата на законите за авторски права това ръководство не може да бъде копирано, изцяло или частично, без писмено съгласие от Garmin. Garmin си запазва правото да променя или подобрява продуктите си и да внася промени в съдържанието на това ръководство, без да има задължение да уведомява които и да било лица или организации за такива промени или подобрения. Отидете в [www.garmin.com](http://www.garmin.com) за най-нови актуализации и допълнителна информация по отношение на използването на този продукт.

Garmin®, логото на Garmin, Alpha®, ANT®, ANT+®, City Navigator®,inReach®, и Xero® са търговски марки на Garmin Ltd. или нейните дъщерни фирми, регистрирани в САЩ и други държави. BaseCamp™, Garmin Explore™, Garmin Express™, Garmin HuntView™, Garmin Messenger™, Garmin Response<sup>a</sup>, MapShare™, tempe™ и TT™са търговски марки на Garmin Ltd. или нейните дъщерни дружества. Тези търговски марки не могат да се използват без изричното разрешение на Garmin.

Apple® и Mac® са търговски марки на Apple Inc., регистрирани в САЩ и други страни. Словната марка BLUETOOTH® и лого са собственост на Bluetooth SIG, Inc. и се използват от Garmin по лиценз. Iridium® е регистрирана търговска марка на Iridium Satellite LLC. microSD® и логото на microSDHC са търговски марки на SD-3C, LLC. Wi-Fi° е регистрирана марка на Wi-Fi Alliance Corporation. Windows® е регистрирана търговска марка на Microsoft Corporation в САЩ и други държави. Другите търговски марки и търговски имена са собственост на съответните им притежатели.

### **Начално запознаване**

#### **ПРЕДУПРЕЖДЕНИЕ**

Вижте ръководството *Важна информация относно продукта и безопасността* в кутията на продукта за предупреждения за продукта и друга важна информация.

### **Настройка на системата** Alpha

Преди да можете да използвате системата Alpha, трябва да настроите устройствата.

- **1** Заредете преносимото устройство (*[Зареждане на ръчното устройство](#page-5-0)*, стр. 4).
- **2** Заредете устройството за нашийник за куче (*[Зареждане на каишката за куче](#page-6-0)*, стр. 5).
- **3** Включете и двете устройства (*[Включване на устройството](#page-6-0)*, стр. 5).
- **4** Изберете език (*[Избор на език](#page-6-0)*, стр. 5).
- **5** Ако е необходимо, сдвоете нашийника за куче с ръчното устройство (*Методи за добавяне на нашийник за куче към ръчно устройство*, стр. 7).
- **6** Ако е необходимо, калибрирайте компаса на ръчното устройство (*Калибриране на компаса*, стр. 35).

### **Общ преглед на устройството**

### **Ръчно устройство** Alpha

#### *БЕЛЕЖКА*

Избягвайте да използвате радио с висока мощност (повече от 5 W) в непосредствена близост до ръчното устройство. Това може да причини необратими щети на ръчното устройство.

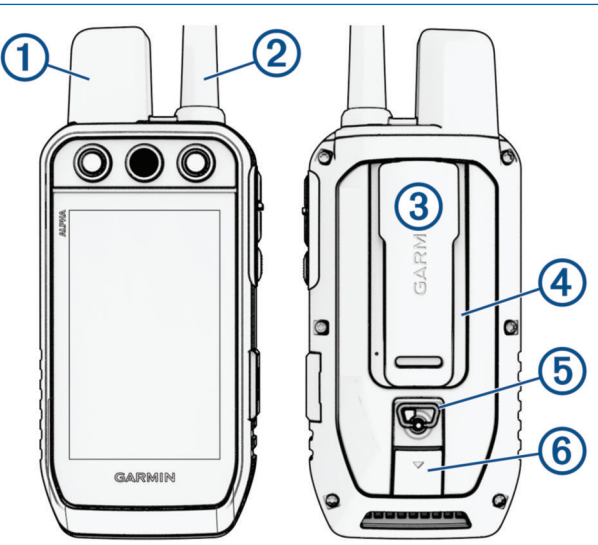

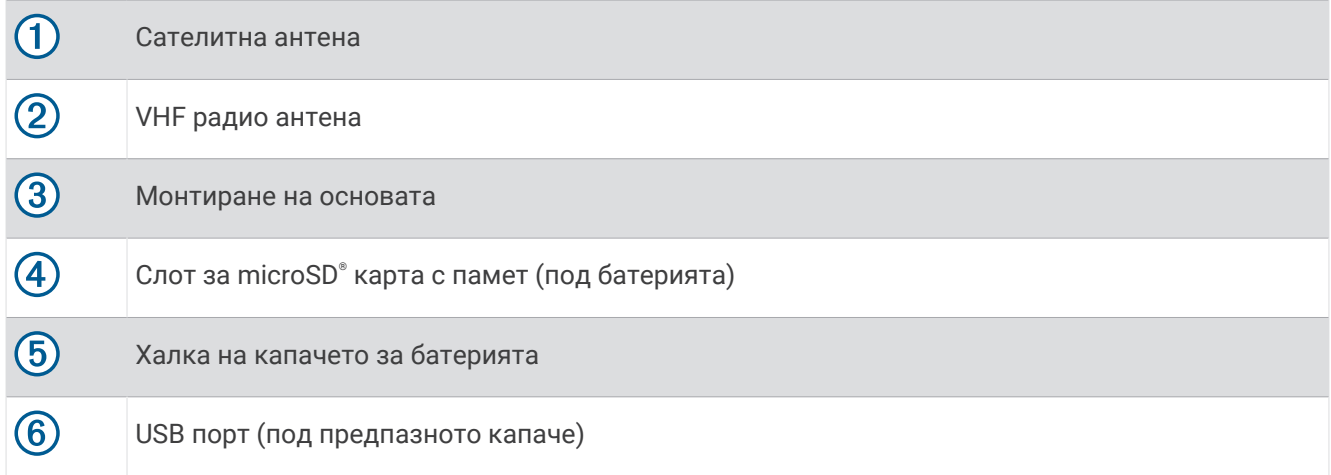

### **Ключове на устройството** Alpha

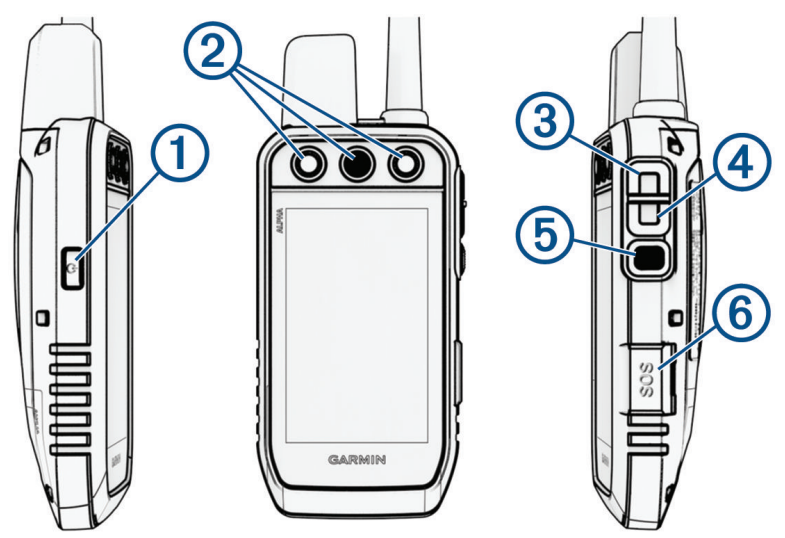

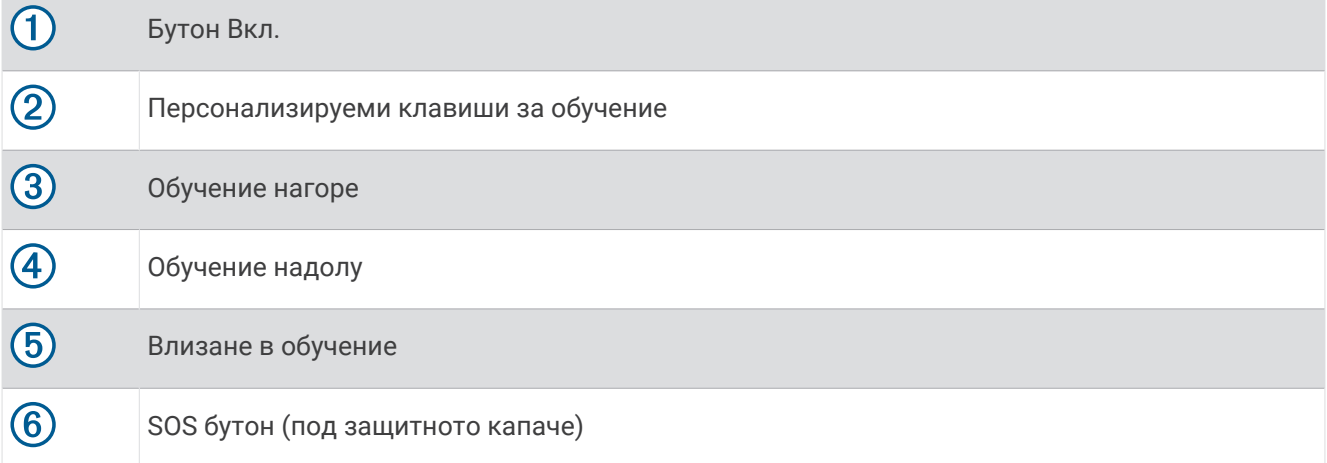

### **Нашийник за куче**

**ЗАБЕЛЕЖКА:** Вашият нашийник за куче може да изглежда различно от този на снимката.

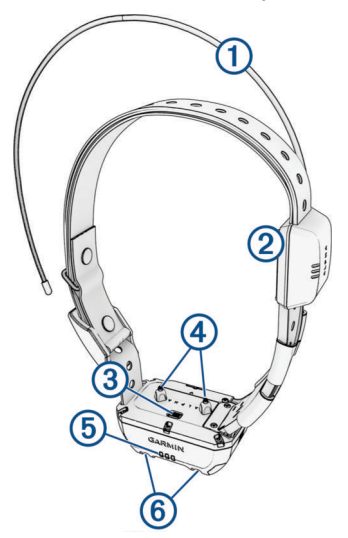

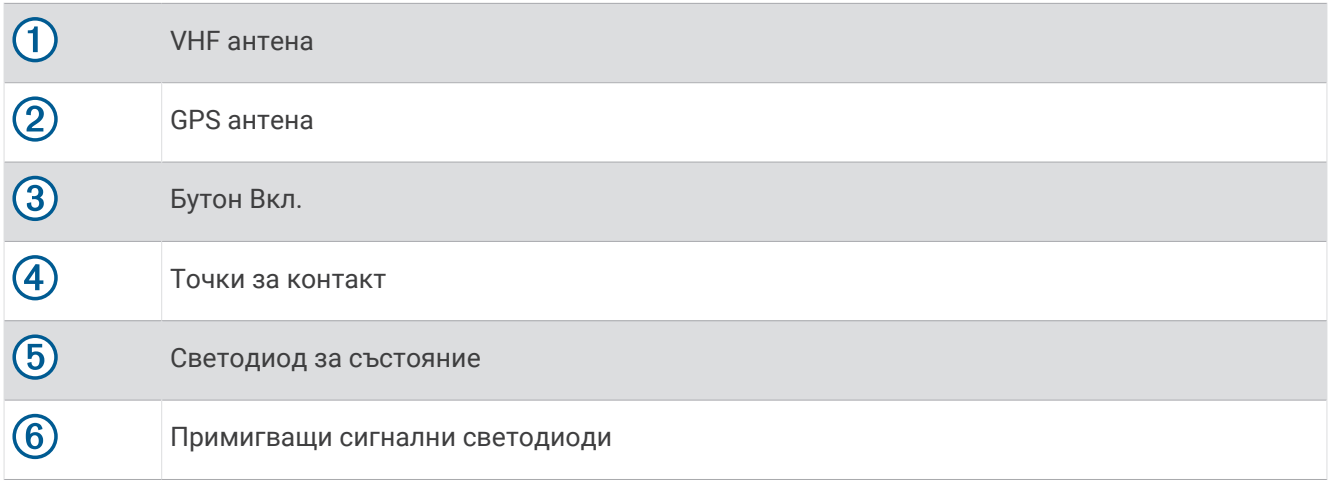

### <span id="page-5-0"></span>**Инсталиране на батерията**

- **1** Завъртете халката обратно на часовниковата стрелка и издърпайте нагоре, за да отстраните капачето.
- **2** Намерете металните контактни пластини в края на литиево-йонната батерия.
- **3** Поставете батерията в отделението, първо пластините.

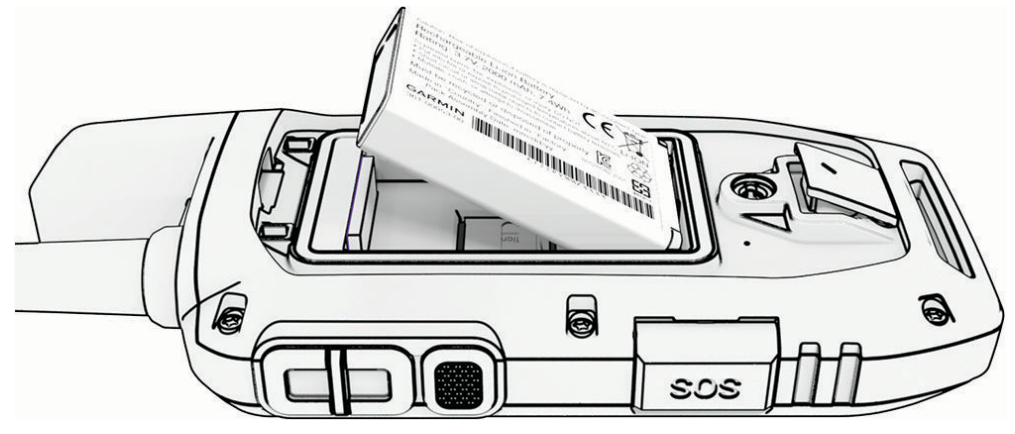

- **4** Натиснете батерията на мястото й.
- **5** Поставете капачето на батерията и завъртете халката по посока на часовниковата стрелка.

### **Зареждане на ръчното устройство**

#### *БЕЛЕЖКА*

За да избегнете корозия, щателно подсушавайте USB порта, предпазното капаче и зоните около тях, преди да зареждате или свързвате към компютър.

**ЗАБЕЛЕЖКА:** Устройството не зарежда, когато е извън одобрения температурен диапазон (*[Спецификации на ръчно устройство Alpha](#page-14-0)*, стр. 45).

Трябва да заредите батерията докрай, преди да използвате устройството за първи път. Зареждането на напълно изтощена батерия отнема около 4 часа.

**1** Повдигнете предпазното капаче (1).

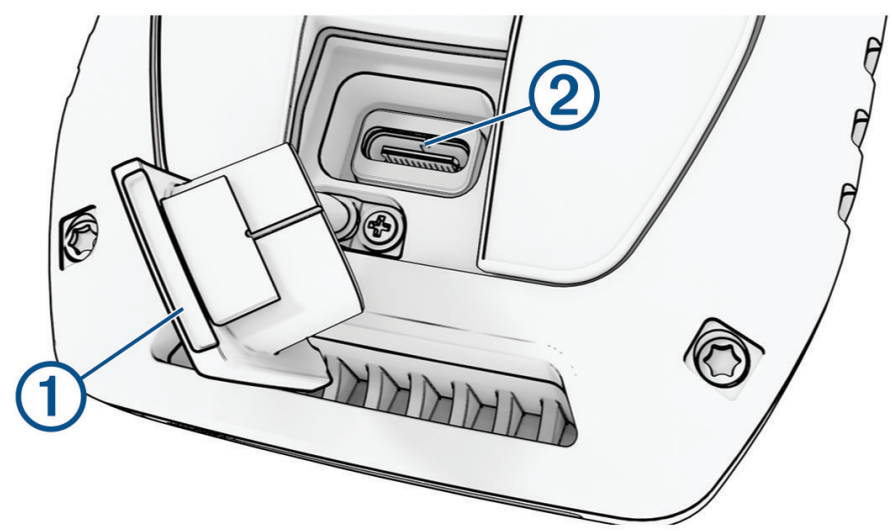

- **2** Включете малкия накрайник на захранващия кабел в USB порта  $\Omega$  на устройството.
- **3** Включете другия накрайник на захранващия кабел в подходящ източник на захранване.

LCD дисплеят на ръчното устройство показва текущото ниво на зареждане на батерията.

### <span id="page-6-0"></span>**Зареждане на каишката за куче**

#### *БЕЛЕЖКА*

За да избегнете корозия, щателно подсушавайте контактите на нашийника за куче и зоната около тях, преди да свързвате скобата за зареждане.

**ЗАБЕЛЕЖКА:** Вашият нашийник за куче може да изглежда различно от този на снимката.

Трябва да заредите батерията докрай, преди да използвате нашийника за куче за първи път. Зареждането на изтощена докрай батерия отнема около пет часа.

**1** Поставете скобата за зареждане  $\Omega$  на нашийника за кучета  $\Omega$ .

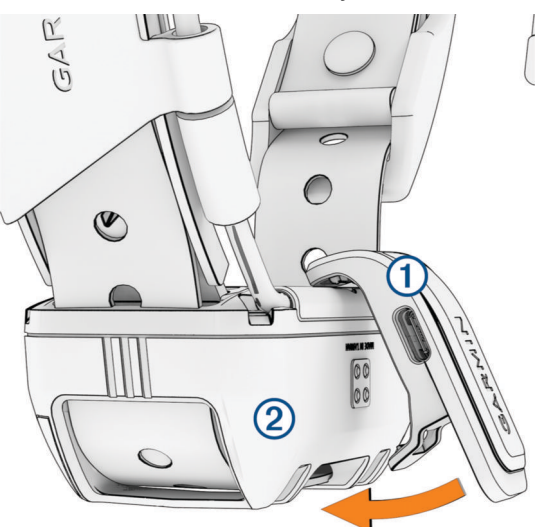

- **2** Включете малкия накрайник на захранващия кабел в USB порта на скобата за зареждане.
- **3** Свържете захранващия кабел с източник на захранване.

Светодиодът за състояние свети постоянно в червено, докато каишката се зарежда.

**4** След като светодиодът за състояние светне в зелено, свалете скобата за зареждане от каишката.

### **Включване на устройството**

- На ръчното устройство натиснете бутона за захранване.
- Задръжте бутона за захранване на нашийника за куче натиснат, докато светодиодът за състояние започне да мига и нашийникът издаде звуков сигнал.

### **Изключване на устройството**

- На ръчното устройство задръжте бутона за захранване, докато LCD екранът се изключи.
- На устройството за нашийник за кучета задръжте бутона за захранване, докато светодиодът за състоянието светне в червено.

### **Избор на език**

Когато включите устройството си за първи път, ще изберете езика на устройството от списък с налични езици. Можете да промените настройката за език от настройките за Система.

- **1** От главното меню изберете  $\boldsymbol{\times}$  > Система > Език.
- **2** Изберете език.

### <span id="page-7-0"></span>**Използване на сензорния екран**

- Изберете $\equiv$  за да отворите меню.
- Изберете  $\bigcap$ , за да се върнете към началния екран.
- Изберете  $\bigcirc$ , за да се върнете към предишната страница.
- Ако сте на повече от едно меню от началния екран, изберете и задръжте  $\bigtriangleup$ , за да се върнете към началния екран.
- Ако са активирани контроли за превъртане, изберете и за превъртане (*Настройки за достъпност*, стр. 40).

### **Използване на страницата** "**Състояние**"

Страницата за състоянието показва времето, силата на Вашия GPS сигнал и живота на батерията на устройството. Също така Ви позволява да коригирате настройките и да имате достъп до преки пътища. Можете да отворите страницата за състоянието от всяка друга страница, като натиснете бутона за включване.

**Яркост на екрана**: Регулира яркостта на екрана.

**Съобщения**: Позволява Ви да изпращате съобщения inReach® и да преглеждате получени съобщения.

**Закл. екран**: Заключва сензорния екран, за да предотврати неволни докосвания на екрана.

**Закл.бут.**: Заключва бутоните на устройството, за да предотвратите неволно натискане на бутоните.

**Моят ИД**: Показва ИД на Вашето устройство и Ви позволява да предавате информацията на Вашето устройство на съвместимо ръчно устройство. Можете също да включвате и изключвате предавателя.

**Предупреждения**: Показва непрочетени предупреждения за куче.

### **Прихващане на сателитни сигнали**

Както навигаторът, така и нашийникът за куче трябва да получат сателитни сигнали, преди да поставите нашийника на кучето си. Прихващането на спътници може да отнеме до няколко минути.

- **1** Излезте навън на открито място.
- **2** Включете и двете устройства (*[Включване на устройството](#page-6-0)*, стр. 5).

в лентата на състоянието показва силата на GPS сигнала.

Когато нашийникът за куче прихване сателитни сигнали, светодиодът за състоянието мига в зелено.

### **Сателитна мрежа** Iridium®

Вашето устройство изисква ясен изглед към небето, за да предава съобщения и точки на проследяване по сателитната мрежа Iridium. Без ясен изглед към небето Вашето устройство се опитва да изпрати информацията, докато не получи сателитни сигнали.

**СЪВЕТ:** За най-добра връзка със сателити дръжте устройството с антената, насочена към небето.

### **Поставяне на каишката на Вашето куче**

#### **ВНИМАНИЕ**

За да се предотврати дразнене от точките на контакт, сваляйте каишката за най-малко осем часа на всеки 24-часов период.

Това устройство не е предназначено за използване от хора. Не се опитвайте да го използвате за човек.

Не пръскайте устройството или каишката с агресивни химикали, което включва, но не се ограничава само до, спрейове против бълхи и кърлежи. Винаги проверявайте дали нанесеният спрей против бълхи или кърлежи е изсъхнал напълно, преди да поставите каишката на кучето. Малки количества агресивни химикали могат да повредят пластмасовите компоненти и каишката на нашийника.

Преди да можете да поставите нашийника на кучето, трябва да сдвоите навигатора и устройството за нашийник за куче (*Методи за добавяне на нашийник за куче към ръчно устройство*, стр. 7) и да получите сателитни сигнали (*[Прихващане на сателитни сигнали](#page-7-0)*, стр. 6).

За ефективно трениране на кучето нашийникът трябва да му пасва правилно. Ако нашийникът е твърде отпуснат или позициониран неправилно, стимулирането може да непоследователно. Това може да забави или да предотврати успешното обучение.

- **1** Поставете нашийника така, че комуникационната антена да сочи нагоре, GPS антената нагоре, светодиодите – напред, а точките за контакт – към врата.
- **2** Поставете каишката в средата на врата на кучето.
- **3** Затегнете ремъка, така че да прилегне удобно покрай шията на кучето, и закопчайте закопчалката. **ЗАБЕЛЕЖКА:** Нашийникът трябва да прилегне плътно и не трябва да може да се върти или да се плъзга около шията на кучето. Кучето трябва да може да преглъща храна и вода нормално. Трябва да наблюдавате държанието на Вашето куче, за да се уверите, че нашийникът не е стегнат прекалено много.

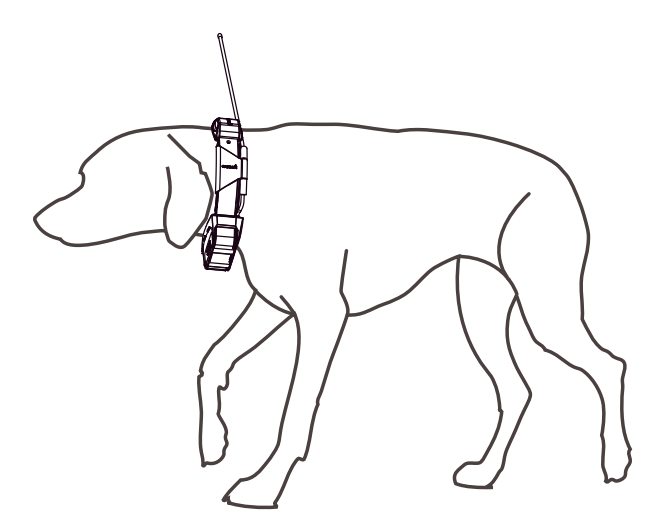

- **4** Размърдайте устройството, за да могат точките за контакт да работят през козината на кучето. **ЗАБЕЛЕЖКА:** Точките за контакт трябва да осъществяват контакт с кожата на кучето, за да бъдат ефективни.
- **5** Ако коланът е твърде дълъг, изрежете излишната дължина, като оставите най-малко 7,62 cm (3 in) резерв.

**СЪВЕТ:** Можете да маркирате отвора за закопчаване на закопчалката за бъдещо ползване.

### **Комуникация с нашийника за кучета**

Трябва да осигурите невъзпрепятствана видимост между навигатора и нашийника за куче, за да постигнете най-добрия сигнал за комуникация. За да постигнете най-добрите условия за пряка видимост, трябва да застанете в най-високата точка в района (например на върха на хълм).

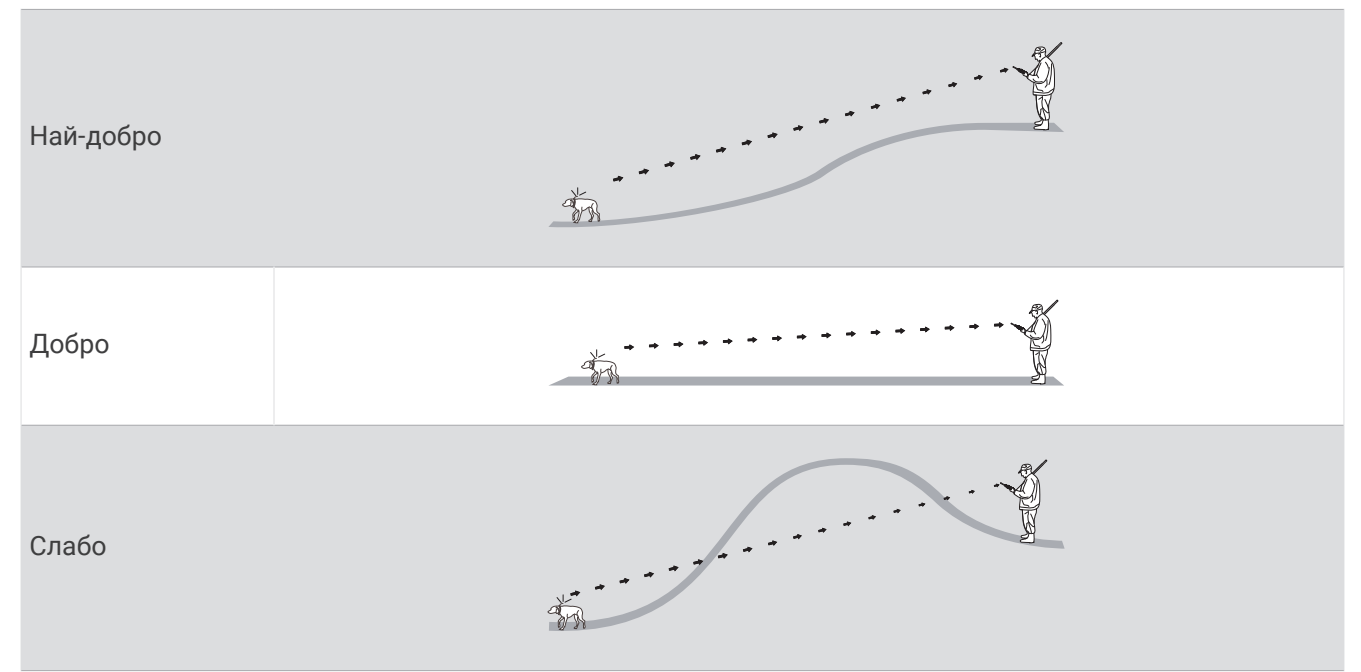

### **Използване на динамична скорост на обновяване**

Когато активно проследявате кучето си, нашийникът за куче може да използва динамична честота на обновяване, за да пести енергия на батерията в зависимост от активността на кучето Ви.

- **1** Изберете **Списък с кучета**.
- **2** Изберете куче.
- **3** Изберете **Честота на обновяване** > **Динамичен**.

### **Използване на спящ режим**

Преди да активирате спящия режим, трябва да проследите местоположението на Вашето куче с помощта на съвместимия нашийник за куче.

Когато е свързан с навигатор, нашийникът за куче може да се постави в спящ режим, за да се пести батерия, докато не следите активно своето куче.

- **1** Изберете **Списък с кучета**.
- **2** Изберете куче.
- **3** Изберете > **Рег. спящ режим каишка**.
- **4** Изберете опция:
	- Изберете **Заспиване** за влизане в спящ режим.
	- Изберете **Събуждане** за излизане от спящ режим.

### **Използване на** Channel View

Както преносимият навигатор Alpha, така и устройството за нашийник за кучета излъчват данни по отделни канали. Каналите се идентифицират с помощта на уникални ИД. Можете да актуализирате Вашия ИД, за да поддържате ясен сигнал и да избягвате смущения от други устройства за кучета.

- 1 Изберете **↑** > Channel View.
- **2** Изберете **Моите устройства**, за да видите на кой канал са Вашите устройства.
- **3** Изберете  $\leftarrow$  или $\rightarrow$ .
- **4** Изберете нов ИД.
- **5** Изберете **Да**.
- **6** Изберете куче.

**ЗАБЕЛЕЖКА:** Устройството за нашийник за кучета трябва да е активно и да се проследява на ръчното устройство.

**7** Изберете **ОК**.

### **Проследяване на куче**

Навигаторът Ви позволява да следите своето куче или няколко кучета с помощта на компас за проследяване или карта. Картата показва Вашето местоположение и това на кучето, както и следата му. Показалецът на компаса показва посоката към настоящото местоположение на кучето.

### **Проследяване на Вашето куче на картата**

Преди да можете да проследите куче на картата, трябва да го добавите към ръчното устройство (*Добавяне на куче към навигатора Alpha с помощта на безжично сдвояване*, стр. 8).

Можете да видите местоположението на кучето на картата.

**1** От началния екран изберете

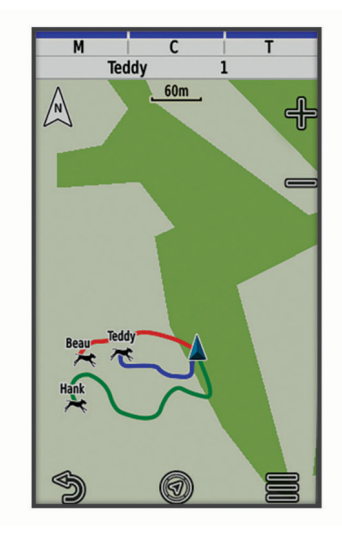

**2** Ако е необходимо, изберете • и • за увеличаване и намаляване на картата.

СЪВЕТ: Можете да изберете  $\mathcal{K}$ , за да проследявате кучето с помощта на компаса за проследяване на куче (*[Компас за проследяване на куче](#page-11-0)*, стр. 14).

### <span id="page-11-0"></span>**Икони за състояние на куче**

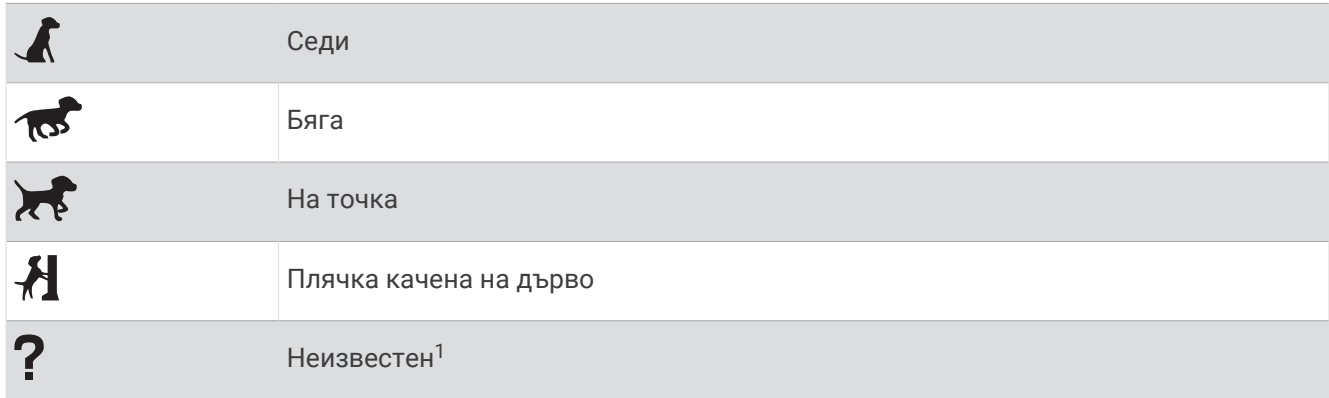

### **Компас за проследяване на куче**

За да отворите компаса за проследяване на куче, изберете  $\mathcal{U}$ .

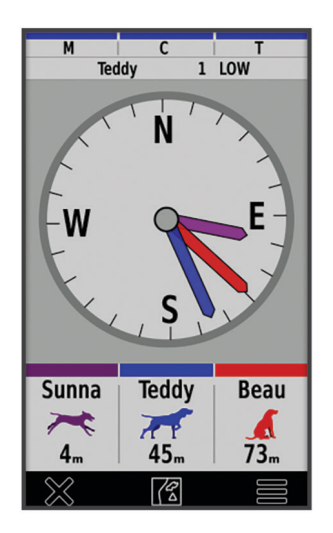

Можете да използвате компаса за проследяване на куче, за да видите посоката и разстоянието до Вашето куче, превозното Ви средство и всякакви сдвоени устройства. Компасът за проследяване на куче също показва състоянието на кучето, като например "Бяга" или "На място" (*Икони за състояние на куче*, стр. 14). Цветът на показалеца съответства на цвета на следата.

Компасът за проследяване на куче е най-точен, когато кучето, превозното средство или сдвоеното устройство са на повече от 9,1 m (30 ft). Когато кучето, превозното средство или сдвоеното устройство е на разстояние по-малко от 9,1 m (30 ft), се появява "Near" (Наблизо).

**СЪВЕТ:** Можете да отворите алтернативен изглед на компаса, като изберете > **Pro View**.

### **Навигация до кучето Ви**

- **1** Изберете **Списък с кучета**.
- **2** Изберете кучето.
- **3** Изберете > **Отиди**.
- **4** Следвайте цветната линия към кучето.

 $^1$  Иконката за неизвестно състояние показва, че ръчното устройство не може да комуникира с устройството за нашийник за куче.

### **Промяна на дължината на следите на кучето**

Можете да регулирате продължителността на времето, в което следата от кучето се показва на картата. Намаляването на продължителността на проследяването може да намали струпването на картата. Промяната на картата не влияе на следите, съхранени в ръчното устройство.

- **1** Изберете > **Карта** > **Проследявани устройства** > **Проследявания на кучето на картата**.
- **2** Изберете времева рамка.

### **Аларми за местоположение**

Алармите за местоположение Ви уведомяват, когато Вашите кучета влизат или излизат от определено място. Можете да създадете персонализирана геозона или да използвате радиус около текущото си местоположение.

Геозоната е невидима граница около дадена област и се създава с помощта на точки на картата. Виртуалните граници на геозоната са точни до приблизително 3 m (10 ft.). Геозоните се представят най-добре, когато са оразмерени, за да покрият площ със среден размер на заден двор (приблизително  $\frac{1}{4}$  акра).

#### **Настройка на предупреждения за местоположение**

- **1** Изберете **Аларми за местоп.** > **Добавяне на предупреждение**.
- **2** Изберете опция:
	- За да създадете предупреждение за геоограда, изберете **Зона с координати**, изберете точка за първия ъгъл на геооградата, изберете **Използвай** и изберете допълнителни точки, за да определите границата на геооградата.

Трябва да изберете най-малко 3 точки, за да създадете предупреждение за геоограда.

• За да създадете предупреждение за радиус, изберете **Радиус**, изберете единицата за измерване и въведете разстоянието на радиуса.

#### **Редактиране на алармите за местоположение**

- **1** Изберете **Аларми за местоп.**.
- **2** Изберете аларма.
- **3** Изберете опция:
	- Изберете **Изключи** за изключване на известията за тази аларма.
	- Изберете **Задаване на вид на алармата** за задаване на начина, по който устройството Ви известява за тази аларма.
	- Изберете **Задаване на режим на алармата**, за да настроите известието да издава звуков сигнал при излизане, навлизане или и двете.
	- Изберете **Покажи карта** за преглед на геозоната на картата. **ЗАБЕЛЕЖКА:** Тази функция не е налична за типа предупреждение за радиус.
	- Изберете **Изтриване** за премахване на тази аларма.

### **Активиране на излъчване на данни за кучета**

По подразбиране преносимото устройство не излъчва данни за кучета на съвместими устройства. Можете да активирате излъчването на данни, за да позволите данните Ви да се виждат на други съвместими устройства. Вижте в ръководството на притежателя за повече информация относно Вашето съвместимо устройство.

Изберете > **Система** > **Излъчване на данни за куче**.

### <span id="page-13-0"></span>**Грижа за устройството**

#### *БЕЛЕЖКА*

Не съхранявайте устройството на места, където може да има продължително излагане на екстремални температури, защото това ще доведе до невъзстановими повреди.

Никога не използвайте твърди или остри предмети за работа със сензорния екран, защото може да го повредят.

Избягвайте използването на химикали за почистване, разтворители, слънцезащитни продукти и репеленти за насекоми, които могат да повредят пластмасовите компоненти и покритията.

Закрепете здраво предпазното капаче, за да избегнете повреди на USB порта.

Избягвайте екстремни удари и груба обработка, тъй като това може да влоши експлоатационния живот на продукта.

#### **Почистване на устройството**

#### *БЕЛЕЖКА*

Дори малки количества пот или влага могат да причинят корозия на електрическите контакти, когато са свързани към зарядно устройство. Корозията може да попречи на зареждането и прехвърлянето на данни.

- **1** Избършете устройството с кърпа, напоена с неагресивен почистващ препарат.
- **2** Подсушете го.

След почистване оставете устройството да изсъхне напълно.

#### **Почистване на сензорния екран**

- **1** Използвайте мека, чиста, неоставяща влакна кърпа.
- **2** Ако е необходимо, леко навлажнете кърпата с вода.
- **3** Ако използвате навлажнена кърпа, изключете устройството и прекъснете захранването му.
- **4** Внимателно избършете екрана с кърпата.

### <span id="page-14-0"></span>**Технически характеристики**

### **Спецификации на ръчно устройство** Alpha

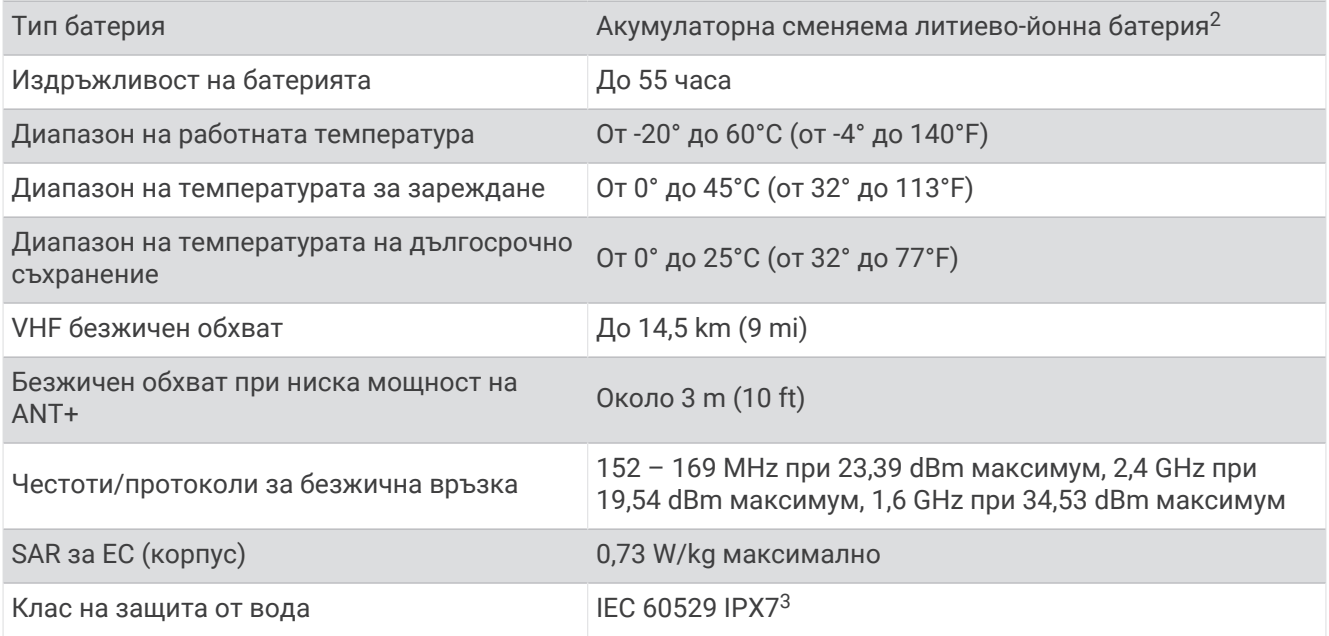

### **Спецификации на нашийника за куче**

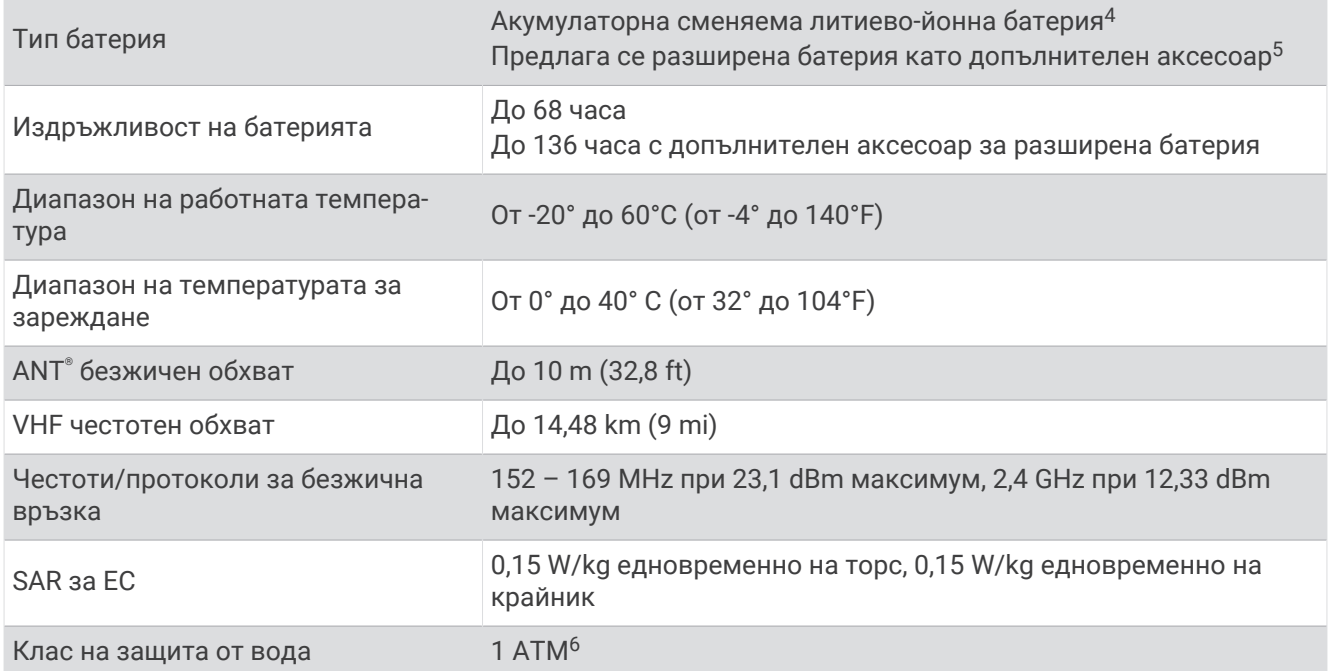

<sup>&</sup>lt;sup>2</sup> Само за използване с част на Garmin номер 361-00053-04.<br><sup>3</sup> Устройството може да понесе случайно потапяне във вода до 1 m за период до 30 мин. За повече информация отидете на [www.garmin.com](http://www.garmin.com/waterrating)<br>[/waterrating](http://www.garmin.com/waterrating).<br>4 Само за изп

<sup>6</sup> Устройството издържа на налягане, еквивалентно на дълбочина от 10 m. За повече информация отидете на [www.garmin.com/waterrating](http://www.garmin.com/waterrating).

### **Информация за батерията**

#### **ПРЕДУПРЕЖДЕНИЕ**

Този продукт съдържа литиево-йонна батерия. За да предотвратите нараняване или повреда на продукта, причинени от излагане на батерията на високи температури, съхранявайте устройството далече от пряка слънчева светлина.

Не използвайте остри предмети за изваждането на батериите.

#### **ВНИМАНИЕ**

Свържете се с местната служба за събиране и обработка на отпадъци, за да бъдат правилно рециклирани батериите.

### **Дългосрочно съхранение**

#### *БЕЛЕЖКА*

Нормалното дългосрочно намаляване на капацитета на зареждане на литиево-йонните батерии може да бъде ускорено чрез излагане на повишени температури. Съхраняването на напълно заредено устройство на място с температура, която е извън температурния диапазон за дългосрочно съхранение, може значително да намали капацитета му за презареждане.

Когато планирате да не използвате ръчното устройство за няколко месеца, трябва да махнете батерията. Съхранените данни не се губят, когато батерията е премахната.

Когато планирате да не използвате нашийника за няколко месеца, батерията трябва да бъде заредена до около 50%. Устройството трябва да се съхранява на хладно, сухо място с температура около нормалната стайна температура. След съхранение нашийникът трябва да се зареди напълно, преди да се използва.

#### **Увеличаване на живота на батерията**

Можете да направите няколко неща, за да удължите живота на батериите в преносимото устройство и нашийника.

- Намалете яркостта на подсветката (*Регулиране на яркостта на подсветката*, стр. 46).
- Намалете времето за изключване на подсветката (*Регулиране на изключването на подсветката*, стр. 46).
- Изключете предавателя (*Включване и изключване на предавателя*, стр. 27).
- Използвайте режима за пестене на батерията (*[Включване на режим на пестене на батерията на](#page-16-0) [преносимото устройство](#page-16-0)*, стр. 47).
- Поставете нашийника за кучета в режим на спасяване, за да се запази батерията на нашийника (*Включване на режим за спасяване*, стр. 30).
- Удължете продължителността на скоростта на обновяване на нашийника, за да запазите батерията на нашийника (*[Промяна на честотата на обновяване на устройството за нашийник за кучета](#page-16-0)*, стр. 47).

#### **Регулиране на яркостта на подсветката**

Продължителното използване на подсветката на екрана може значително да намали живота на батерията. Можете да регулирате яркостта на подсветката, за да увеличите живота на батерията.

**ЗАБЕЛЕЖКА:** Яркостта на подсветката може да бъде ограничена, когато батерията е изтощена.

- **1** Изберете $\mathbf{0}$ .
- **2** Използвайте лентата с плъзгача, за да регулирате яркостта на подсветката.

Устройството може да е топло, когато настройката на подсветката е висока.

#### **Регулиране на изключването на подсветката**

Можете да намалите времето за изключване на подсветката, за да увеличите живота на батерията.

- **1** Изберете > **Екран** > **Продълж. подсветка**.
- **2** Изберете опция.

#### <span id="page-16-0"></span>**Промяна на честотата на обновяване на устройството за нашийник за кучета**

Преди да можете да промените честотата на обновяване на нашийника, нашийникът трябва да бъде включен и в обхвата на преносимото устройство.

Можете да изберете по-голяма продължителност на честотата на обновяване, за да запазите енергията на батерията.

- **1** Изберете **Списък с кучета**.
- **2** Изберете куче.
- **3** Изберете **Честота на обновяване**.
- **4** Изберете опция.

#### **Включване на режим на пестене на батерията на преносимото устройство**

Можете да използвате режим на пестене на батерията, за да удължите живота на батерията.

```
Изберете > Екран > Пестене на батерията > Включено.
```
Когато е в режим на пестене на батерията, екранът се изключва, когато подсветката изгасне.

### **Спестяване на енергия при зареждане на устройството**

Можете да изключите дисплея на устройството и всички други функции по време на зареждане.

- **1** Свържете устройството си към външен източник на захранване. Появява се останалият капацитет на батерията.
- **2** Задръжте бутона за включване за 4 до 5 секунди.

Дисплеят се изключва и устройството преминава в режим на зареждане с батерия с ниска мощност.

**3** Заредете устройството напълно.

### **Управление на данни**

Устройството има слот за карта памет за допълнително съхранение на данни.

**ЗАБЕЛЕЖКА:** Устройството е съвместимо със Windows® 7 и по-нови версии и Mac® OS 10.7 и по-нови версии.

#### **Инсталиране на карта с памет**

#### **ПРЕДУПРЕЖДЕНИЕ**

Не използвайте остър предмет за изваждането на сменяемата батерия.

Можете да инсталирате microSD карта с памет в преносимото устройство за допълнително съхранение или предварително заредени карти.

- **1** Завъртете халката обратно на часовниковата стрелка и издърпайте нагоре, за да отстраните капачето.
- **2** Извадете батерията.
- **3** Плъзнете държача на картата наляво и повдигнете нагоре.

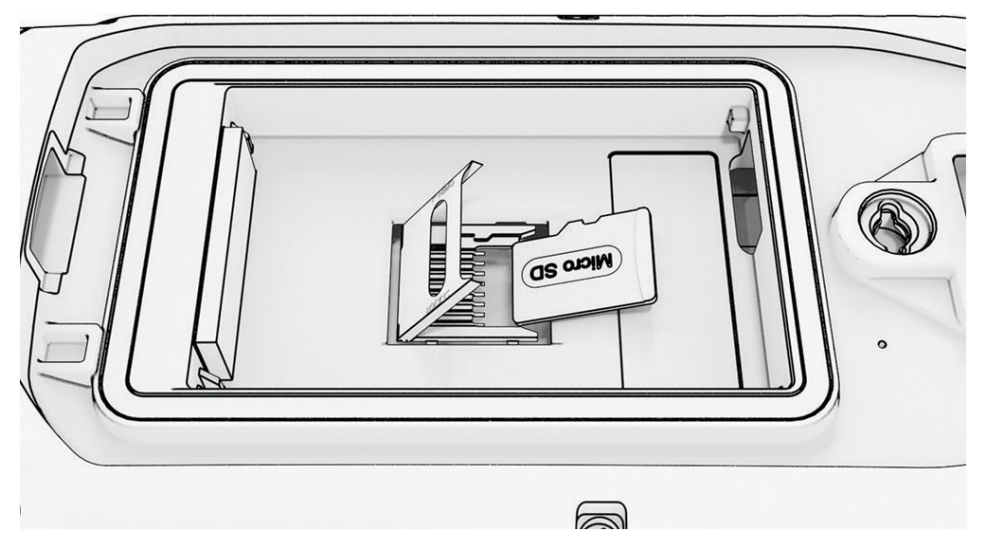

- **4** Поставете картата с памет със златните пластини надолу.
- **5** Затворете държача на картата.
- **6** Плъзнете държача на картата надясно, за да го заключите.
- **7** Поставете отново батерията и капачето.

#### **Свързване на преносимото устройство към компютър**

#### *БЕЛЕЖКА*

За да избегнете корозия, щателно подсушавайте USB порта, предпазното капаче и зоните около тях, преди да зареждате или свързвате към компютър.

**1** Повдигнете предпазното капаче (1).

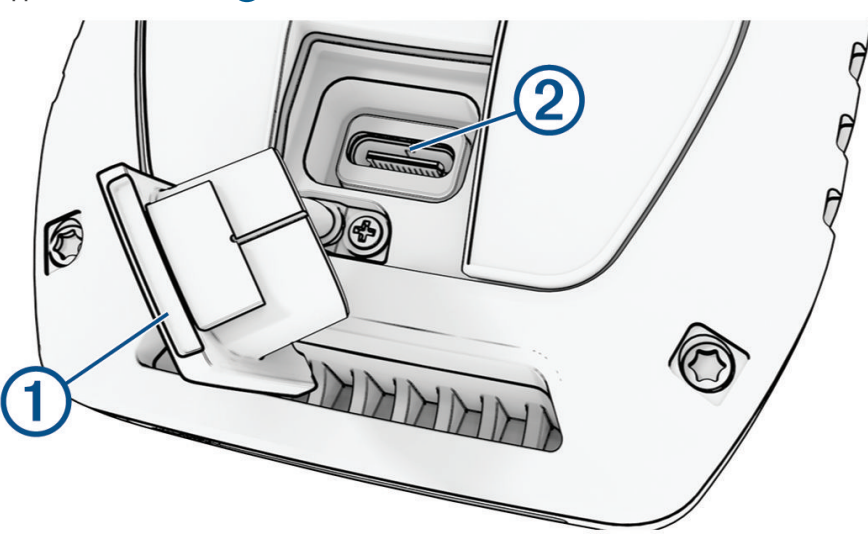

- **2** Включете малкия накрайник на USB кабела в USB конектора (2) на устройството.
- **3** Включете другия накрайник на USB кабела в свободен USB порт на компютъра. Вашето устройство се показва като сменяемо устройство в "Моят компютър" на Windows компютри и като монтирани томове на Mac компютри.

#### **Свързване на нашийника за куче към компютър**

#### *БЕЛЕЖКА*

За да избегнете корозия, подсушавайте контактите на нашийника за куче и зоната около тях, преди да свържете скобата за зареждане.

- **1** Поставете скобата за зареждане на нашийника за куче.
- **2** Включете малкия накрайник на USB кабела в USB порта на скобата за зареждане.
- **3** Включете другия накрайник на USB кабела в USB порт на компютъра.

#### **Прехвърляне на следите на куче към** BaseCamp™

Можете да прехвърлите кучешките следи към BaseCamp.

**1** Свържете устройството за нашийник за куче с компютъра (*Свързване на нашийника за куче към компютър*, стр. 49).

Устройството за нашийник за куче се включва автоматично.

- **2** Изберете  $\bigcirc$  на нашийника за куче.
- **3** Отворете BaseCamp.

BaseCamp разпознава устройството.

- **4** Изберете **Устройство** > **Получаване от устройство**.
- **5** Изберете нашийник за куче от списъка и изберете **ОК**.

BaseCamp създава папка с прехвърлени данни в **Моята колекция**.

### **Изтриване на файлове**

#### *БЕЛЕЖКА*

Ако не знаете предназначението на някой файл, не го изтривайте. Паметта на вашето устройство съдържа важни системни файлове, които не трябва да се изтриват.

- **1** Отворете устройството или тома **Garmin**.
- **2** Ако е нужно, отворете папка или том.
- **3** Изберете файл.
- **4** Натиснете клавиша **Изтриване** на клавиатурата.

**ЗАБЕЛЕЖКА:** Ако използвате Apple® компютър, трябва да изпразните папката на Кошчето, за да премахнете напълно файловете.

#### **Изключване на** USB **кабела**

Ако устройството ви е свързано към компютъра ви като сменяемо устройство или том, трябва безопасно да разкачите устройството си от компютъра, за да избегнете загуба на данни. Ако устройството Ви е свързано към Вашия компютър с Windows като преносимо устройство, не е необходимо безопасно разкачване на устройството.

- **1** Извършете действие:
	- За Windows компютри изберете иконата за **безопасно премахване на хардуер** в системната област и изберете устройството си.
	- За компютри Apple изберете устройството и изберете **Файл** > **Изваждане**.
- **2** Изключете кабела от компютъра.

#### **Нулиране на данни и настройки**

Устройството предлага опции за управление на потребителските данни и настройки.

- **1** Изберете  $\boldsymbol{\times}$  > **Нулиране**.
- **2** Изберете опция:
	- За да нулирате всички настройки до стойностите по подразбиране и да запазите цялата въведена от потребителя информация, изберете **Нулирай всички настройки**.
	- За да изтриете всички потребителски данни и да върнете всички настройки до фабричните стойности по подразбиране, изберете **Изтрий всички**.
	- За да създадете резервно копие на потребителските си данни и настройки, изберете **Създаване на резервно копие сега**.
	- За да възстановите данни от файл на резервно копие, изберете **Възстановяване сега**.

### **Допълнение**

### **Аксесоари и резервни части**

#### **Покупка на аксесоари**

• Допълнителните аксесоари са налични на [garmin.com](http://www.garmin.com) или при Вашия дилър на Garmin.

#### **Опционални карти**

Можете да използвате допълнителни карти с устройството, като Outdoor Maps+, City Navigator® и Garmin HuntView™ , както и подробни карти. Подробните карти могат да съдържат допълнителни интересни места, като ресторанти или морски услуги. За повече информация посетете [buy.garmin.com](http://buy.garmin.com) или се свържете със своя дилър на Garmin.

#### tempe

Вашето устройство е съвместимо с температурния сензор tempe. Можете да закачите сензора на стабилен ремък или каишка, така че да е изложен на атмосферен въздух, за да служи за надежден източник на точни температурни данни. Трябва да сдвоите сензора tempe с Вашето устройство, за да виждате температурните данни. Вижте инструкциите за Вашия сензор tempe за повече информация [\(garmin.com/manuals/tempe\)](https://www.garmin.com/manuals/tempe).

#### **Съвети за сдвояване на безжични сензори**

- Проверете дали сензорът е съвместим с Вашето устройство Garmin.
- Преди да сдвоите сензора с устройството Garmin, отдалечете се на 10 m (33 ft) от други сензори с ANT+ технология.
- Поставете устройството Garmin в диапазона от 3 m (10 ft) от сензора.
- След първото сдвояване Вашето устройство Garmin автоматично ще разпознава сензора при всяко активиране. Този процес се осъществява автоматично, когато включите устройството Garmin, и отнема само няколко секунди, когато сензорите са активирани и функционират правилно.
- Когато е сдвоено, Вашето устройство Garmin получава данни само от сензора и можете да се приближите до други сензори.

#### **Подмяна на каишката на нашийника**

Преди да смените каишката на нашийника, трябва да премахнете мръсотията, водата и замърсяванията от устройството (*[Почистване на устройството](#page-13-0)*, стр. 44).

- **1** Издърпайте каишката на нашийника от GPS антената, водача и устройството за кучета. Може да се наложи да натиснете и издърпате каишката на нашийника, за да я свалите правилно. Може да се наложи да разхлабите винта на корпуса на GPS антената, но не го изваждайте.
- **2** Прекарайте новата каишка на нашийника през устройството за кучета, водача и GPS антената.
- **3** Ако е необходимо, затегнете винтовете, които закрепват корпуса на GPS антената.

#### **Смяна на предпазителя в кабела за захранване от превозното средство**

#### *БЕЛЕЖКА*

Когато подменяте предпазител, не губете малките парченца и внимавайте да ги поставите обратно на правилното им място. Кабелът за захранване от автомобила не работи, ако не е сглобен правилно.

Ако вашето устройство не се зарежда във вашето превозно средство, може да е необходимо да смените предпазителя, намиращ се в края на адаптера за превозно средство.

**1** Завъртете крайния елемент (1) обратно на часовниковата стрелка, за да го отключите.

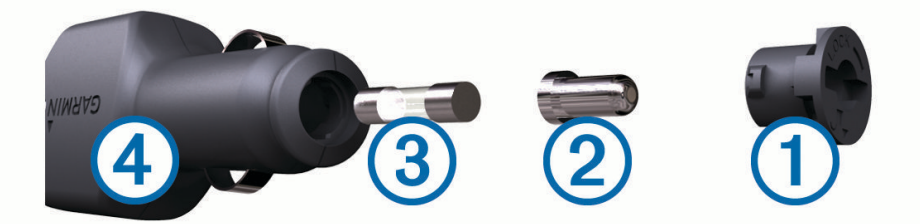

**СЪВЕТ:** Може да се наложи да използвате монета, за да демонтирате крайния елемент.

- **2** Демонтирайте крайния елемент, сребристия връх  $(2)$  и предпазителя  $(3)$ .
- **3** Поставете нов стопяем предпазител, който е предназначен за същите номинални стойности на тока като 1 A или 2 A.
- **4** Поставете сребристия връх в крайния елемент.
- **5** Поставете крайния елемент и го завъртете по часовниковата стрелка, за да го фиксирате обратно на мястото му в кабела за захранване от превозното средство  $(4)$ .

### **Опции за поле за данни**

- **Автоматично завиване**: Посоката на следващия завой в маршрута. Трябва да навигирате, за да се появят тези данни.
- **Азимут по GPS**: Посоката, в която се движите, въз основа на GPS.
- **Азимут по компас**: Посоката, в която се движите, въз основа на компаса.
- **Барометър**: Калибрираното текущо налягане.
- **Верт. раз. до дест.**: Разстоянието във височината между текущата Ви позиция и крайната дестинация. Трябва да навигирате, за да се появят тези данни.
- **Верт. скорост до дест.**: Скоростта на изкачване или спускане до предварително определена надморска височина. Трябва да навигирате, за да се появят тези данни.
- **Вертикална скорост**: Скоростта на изкачване или спускане с течение на времето.
- **Вертикално разстояние до следващ**: Разстоянието във височината между текущата Ви позиция и следващата точка в маршрута. Трябва да навигирате, за да се появят тези данни.
- **Височина**: Надморската височина на Вашето текущо местоположение над или под морското равнище.
- **Височина максимална**: Най-голямата височина, достигната след последното нулиране.
- **Височина минимална**: Най-малката височина, достигната след последното нулиране.
- **Височина над земята**: Надморската височина на Вашето текущо местоположение над нивото на земята (ако картите съдържат достатъчно информация за височина).
- **Време до дестинацията**: Прогнозното време, което остава, преди да стигнете до дестинацията. Трябва да навигирате, за да се появят тези данни.
- **Време до следваща**: Прогнозното време, което остава, преди да достигнете следващата точка в маршрута. Трябва да навигирате, за да се появят тези данни.
- **Време на посл. обик.**: Времето на хронометъра за последната завършена обиколка.
- **Време на пътуване**: Общото време, прекарано в движение и в покой, след последното нулиране.
- **Дата**: Текущите ден, месец и година.
- **Енергия в батерията**: Останалата мощност на акумулатора.
- **Завой**: Ъгълът на разликата (в градуси) между азимута до Вашата дестинация и текущия Ви курс. Л означава завой наляво. Д означава завой надясно. Трябва да навигирате, за да се появят тези данни.
- **Залез**: Времето на залез на базата на GPS позицията Ви.
- **Изгрев**: Времето на изгрев на базата на GPS позицията Ви.
- **Издигане максимално**: Максималната скорост на изкачване във футове в минута или метри в минута от последното нулиране.
- **Издигане общо**: Общото разстояние на изкачване след последното нулиране.
- **Издигане средно**: Средното вертикално разстояние на изкачване след последното нулиране.
- **Изкачване за обиколка**: Вертикалното разстояние на изкачване за текущата обиколка.
- **Изкачване за последната обиколка**: Вертикалното разстояние на изкачване за последната завършена обиколка.
- **Изминало време за проследяване**: Записаното общо време. Например, ако стартирате таймера и бягате за 10 минути, след това спрете таймера за 5 минути, след това стартирате таймера и бягате за 20 минути, изминалото време е 35 минути.
- **Калории**: Общото количество изгорени калории.
- **Категория**: Изчисляването на издигане (височина) над бягане (разстояние). Например, ако за всеки 10 ft (3 m), които изкачвате, изминавате 200 ft (60 m), степента е 5%.
- **Курс**: Посоката от началното Ви местоположение до дестинация. Курсът може да се разглежда като планиран или зададен маршрут. Трябва да навигирате, за да се появят тези данни.
- **Максимална скорост**: Най-високата скорост, достигната след последното нулиране.
- **Максимална температура за 24 часа**: Максималната температура, регистрирана през последните 24 часа.
- **Местоположение на дестинация**: Позицията на Вашата крайна дестинация. Трябва да навигирате, за да се появят тези данни.

**Минимална температура за 24 часа**: Минималната температура, регистрирана през последните 24 часа.

**Място (избрано)**: Текущата позиция, използваща избраната настройка за формат на позицията.

- **Място (шир/дъл)**: Текущата позиция по ширина и дължина независимо от избраната настройка за формат на позицията.
- **Направление**: Посоката, в която се движите.

**НМВ по GPS**: Надморската височина на Вашето текущо местоположение с помощта на GPS.

**Няма**: Това е празно поле за данни.

**Обиколки**: Броят завършени обиколки за текущата дейност.

- **Общо обиколки**: Времето от хронометъра за всички завършени обиколки.
- **Ограничение на скоростта**: Отчетеното ограничение на скоростта за пътя. Не е налично във всички карти и във всички области. Винаги разчитайте на поставените пътни знаци за действителните ограничения на скоростта.
- **Одометър**: Сума от изминатото разстояние за всички пътувания. Тази сума не се изчиства при нулиране на данните за пътуването.

**Одометър за пътуване**: Сума от изминатото разстояние от последното нулиране.

- **Отклоняване**: Разстоянието вляво или вдясно, с което сте се отклонили от първоначалния път на пътуване. Трябва да навигирате, за да се появят тези данни.
- **Подобрена скорост**: Скоростта, с която се приближавате до дестинация по маршрут. Трябва да навигирате, за да се появят тези данни.
- **По курс**: Посоката, в която трябва да се придвижите, за да се върнете по маршрута. Трябва да навигирате, за да се появят тези данни.
- **Последна точка**: Последната точка по маршрута до дестинацията. Трябва да навигирате, за да се появят тези данни.
- **Пътно време движение**: Текущо време, прекарано в движение, от последното нулиране.
- **Пътно време престой**: Текущо време, което не е прекарано в движение, от последното нулиране.
- **Разстояние до дестинацията**: Оставащото разстояние до крайната дестинация. Трябва да навигирате, за да се появят тези данни.
- **Разстояние до следващ**: Оставащото разстояние до следващата точка по маршрута. Трябва да навигирате, за да се появят тези данни.

**Разстояние за последната обиколка**: Изминатото разстояние за последната завършена обиколка.

**Разстояние на обиколката**: Изминатото разстояние за текущата обиколка.

- **Разч. вр. прист. дест.**: Предвижданото време на деня, когато ще стигнете до крайната дестинация (съобразено с местното време на дестинацията). Трябва да навигирате, за да се появят тези данни.
- **Разч. време прис. сл.**: Предвижданото време на деня, когато ще стигнете до следващата точка по маршрута (съобразено с местното време на точката). Трябва да навигирате, за да се появят тези данни.
- **Сила на GPS сигнала**: Силата на GPS сателитния сигнал.
- **Скорост**: Текущата скорост на движение.
- **Скорост за обиколка**: Средната скорост за текущата обиколка.
- **Скорост за последната обиколка**: Средната скорост за последната завършена обиколка.
- **Снижаване до дестинацията**: Съотношението между вертикално и хоризонтално движение, необходимо за спускане от текущата Ви позиция до височината на дестинацията. Трябва да навигирате, за да се появят тези данни.
- **Снижаване максимално**: Максималната скорост на спускане във футове в минута или метри в минута от последното нулиране.

**Снижаване - общо**: Общото разстояние на спускане след последното нулиране.

**Снижаване - средно**: Средното вертикално разстояние на спускане от последното нулиране.

**Спускане за обиколка**: Вертикалното разстояние на спускане за текущата обиколка.

**Спускане за последната обиколка**: Вертикалното разстояние на спускане за последната завършена обиколка.

**Ср. скор. движ./прест.**: Средната скорост при движение и спиране след последното нулиране.

**Средна обиколка**: Средното време на обиколка за текущата дейност.

**Средна скорост при движение**: Средната скорост при движение от последното нулиране.

**Стрелка**: Стрелка сочи в посока на следващата точка или завой. Трябва да навигирате, за да се появят тези данни.

**Съот. В/Х**: Отношението на изминатото хоризонтално разстояние към промяната на вертикалното разстояние.

**Таймер за аларма**: Текущото време на таймера за обратно отброяване.

**Таймер на хронометър**: Времето на хронометъра за текущата дейност.

**Текуща обиколка**: Времето на хронометъра за текущата обиколка.

**Текущо налягане**: Некалибрираният натиск върху околната среда.

**Температура**: Температурата на въздуха. Вашата телесна температура влияе на температурния сензор.

**Точка към следваща**: Следващата точка по маршрута. Трябва да навигирате, за да се появят тези данни.

**Точна позиция**: Посоката от текущото Ви местоположение до дестинацията. Трябва да навигирате, за да се появят тези данни.

**Точност на GPS**: Разликата до точното Ви местоположение. Например, Вашето GPS местоположение е точно до +/–12 ft (3,65 m).

**Час**: Текущото време от денонощието на базата на текущото Ви местоположение и времеви настройки (формат, часова зона, лятно часово време).

## support.garmin.com